# **Release Notes**

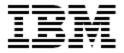

# IBM<sup>®</sup> Tivoli<sup>®</sup> Identity Manager Lotus QuickPlace Adapter

#### Version 5.0.1

First Edition (December 7, 2007)

This edition applies to version 5.0 of Tivoli Identity Manager and to all subsequent releases and modifications until otherwise indicated in new editions.

Copyright International Business Machines Corporation 2003, 2007. All rights reserved. US Government Users Restricted Rights -- Use, duplication or disclosure restricted by GSA ADP Schedule Contract with IBM Corp.

# Contents

| Preface                                           | 3  |
|---------------------------------------------------|----|
| Adapter Features and Purpose                      | 3  |
| Contents of this Release                          | 4  |
| Adapter Version                                   | 4  |
| New Features                                      | 4  |
| Closed Issues                                     | 4  |
| Known Issues                                      | 5  |
| Installation and Configuration Notes              | 6  |
| Running v4.6 and v5.0 Adapters on the Same Server | 6  |
| Corrections to Installation Guide                 | 6  |
| Configuration Notes                               | 6  |
| Customizing or Extending Adapter Features         | 7  |
| Getting Started                                   | 7  |
| Support for Customized Adapters                   | 7  |
| Supported Configurations                          | 8  |
| Installation Platform                             | 8  |
| Notices                                           | 9  |
| Tradomarka                                        | 10 |

#### **Preface**

Welcome to the IBM Tivoli Identity Manager Lotus QuickPlace Adapter.

These Release Notes contain information for the following products that was not available when the IBM Tivoli Identity Manager manuals were printed:

IBM Tivoli Identity Manager Lotus QuickPlace Adapter Installation and Configuration Guide

# **Adapter Features and Purpose**

The Lotus QuickPlace Adapter is designed to create and manage accounts on QuickPlace. The adapter runs in "agent" mode and must be installed on the QuickPlace server. ITIM communicates to the adapter using HTTP and the adapter communicates to QuickPlace using the XML-based command line interface (and Notes API for Domino updates).

A single copy of the adapter can handle multiple ITIM Services. The optimum deployment configuration is based, in part, on the topology of your network domain, but the primary factor is the planned structure of your Identity Manager Provisioning Policies and Approval Workflow process. Please refer to the Identity Manager Information Center for a discussion of these topics.

The Identity Manager Adapters are powerful tools that require administrator level authority. Adapters operate much like a human system administrator, creating accounts, permissions and home directories. Operations requested from the Identity Manager server will fail if the adapter is not given sufficient authority to perform the requested task. IBM recommends that this adapter run with administrative (root) permissions.

### **Contents of this Release**

# Adapter Version

| Component          | Version                                                                    |
|--------------------|----------------------------------------------------------------------------|
| Release Date       | December 7, 2007                                                           |
| Adapter Version    | 5.0.1                                                                      |
| Component Versions | Adapter Build: 5.0.1003 Profile 5.0.1000 ADK 5.07                          |
| Documentation      | Lotus QuickPlace Adapter Installation and Configuration Guide SC23-6161-00 |

### New Features

| Enhancement # (FITS) | Description                       |
|----------------------|-----------------------------------|
|                      | Items included in current release |
|                      | Initial release for ITIM v5.0     |

### Closed Issues

| CMVC# | APAR# | PMR# / Description              |
|-------|-------|---------------------------------|
|       |       | Items closed in current version |
|       |       | None                            |

# Known Issues

| CMVC# | APAR# | PMR# / Description                                                                                                    |
|-------|-------|----------------------------------------------------------------------------------------------------|
| N/A   | N/A   | Editing adapter profiles on UNIX or Linux.  The adapter profile JAR file may contain ASCII files created using MS-DOS ASCII format (i.e. schema.dsml, CustomLabels.properties, and service.def). If you edit a MS-DOS ASCII file in Unix you will often see the characters ^M at the end of each line. This is the extra character 0x0d that is used to indicate a new line of text in MS-DOS. There are tools, such as dos2unix, that can be used to strip out the ^M character. In addition, there are text editors that will ignore the ^M character. |
|       |       | If you are using the vi editor, you can strip out the ^M character as follow:                                                                                                    |
|       |       | From the vi's command mode:                                                                                                    |
|       |       | :%s/^M//g                                                                                                    |
|       |       | followed by pressing Enter. The ^M (or Ctrl-M) typed to show it here should actually be entered by pressing ^v^M in sequence. (The ^v preface tells vi to use the next keystroke literally instead of taking it as a command.)                                                                                                    |
| N/A   | N/A   | Using the Upgrade Option: The Upgrade option is applicable only to 5.0.x maintenance upgrades. The upgrade option is not designed for v4.6 to v5.0 migrations. NOTE: After using "Update Installation" option with higher version of Adapter, an extra folder with name "_uninst2" is created. It can be ignored. To Uninstall the Adapter, use "_uninst" folder.                                                                                                    |
| N/A   | N/A   | CertTool After using CertTool, an empty file with name <adaptername>.dat gets created. This file can be safely removed or ignored.</adaptername>                                                                                                    |
| N/A   | N/A   | Event Notification Account status (Active/Inactive) may not properly updated on Identity Manager after event notification.                                                                                                    |
|       |       | This adapter does not use an xforms.xml file. Errors in the adapter log concerning xforms may be safely ignored. Error message is: "Unable to load XML transformation buffer from".                                                                                                    |

# **Installation and Configuration Notes**

See the IBM Tivoli Identity Manager Adapter Installation Guide" for detailed instructions.

#### Running v4.6 and v5.0 Adapters on the Same Server

The Identity Manager version 5.0 adapters have enhanced capabilities that are not compatible with older version 4.6 adapters. It is highly recommended that all adapters hosted on an individual server are upgraded at the same time.

Adapters installed on the same server may share common components or run-time environments. The version 4.6 adapters may not be compatible with the version 5.0 component and may no longer operate as expected after installation of a version 5.0 adapter. On Windows servers all adapters must be upgraded simultaneously due to the sharing of DLLs. Check the adapter installation guide for additional information.

#### Corrections to Installation Guide

The following corrections to the Installation Guide apply to this release:

NOTE: The Adapter Installation and Configuration Guide lists Windows 2000 as a supported platform, however, Microsoft has recently ended mainstream support for this version. While there are no known issues associated with hosting the adapter on Windows 2000, if a problem does arise that is tracked to the OS, Tivoli Support will ask you to upgrade to the officially supported version, Windows 2003.

### **Configuration Notes**

The following configuration notes apply to this release:

None.

## **Customizing or Extending Adapter Features**

The Identity Manager adapters can be customized and/or extended. The type and method of this customization may vary from adapter to adapter.

### **Getting Started**

Customizing and extending adapters requires a number of additional skills. The developer must be familiar with the following concepts and skills prior to beginning the modifications:

- LDAP schema management
- Working knowledge of scripting language appropriate for the installation platform
- Working knowledge of LDAP object classes and attributes
- Working knowledge of XML document structure

Note: This adapter supports customization only through the use of pre-Exec and post-Exec scripting.

Tivoli Identity Manager Resources:

Check the "Learn" section of the <u>Tivoli Identity Manager Support web site</u> for links to training, publications, and demos.

#### Support for Customized Adapters

The integration to the Identity Manager server – the adapter framework – is supported. However, IBM does not support the customizations, scripts, or other modifications. If you experience a problem with a customized adapter, IBM Support may require the problem to be demonstrated on the GA version of the adapter before a PMR is opened.

# **Supported Configurations**

#### Installation Platform

The IBM Tivoli Identity Manager Adapter was built and tested on the following product versions.

Adapter Installation Platform:

Windows 2003

Managed Resource:

QuickPlace Versions: QuickPlace 3.01 on Domino Server 5.0.12

QuickPlace 6.5 on Domino Server 6.5 QuickPlace 7 on Domino Server 7

External LDAP Directory: SUN ONE 5.1

**IDS 6.0** 

External Domino Directory: Domino Server 6.0

Domino Server 6.5 Domino Server 7

IBM Tivoli Identity Manager:
Identity Manager v5.0

#### **Notices**

This information was developed for products and services offered in the U.S.A. IBM may not offer the products, services, or features discussed in this document in other countries. Consult your local IBM representative for information on the products and services currently available in your area. Any reference to an IBM product, program, or service is not intended to state or imply that only that IBM product, program, or service may be used. Any functionally equivalent product, program, or service that does not infringe any IBM intellectual property right may be used instead. However, it is the user's responsibility to evaluate and verify the operation of any non-IBM product, program, or service.

IBM may have patents or pending patent applications covering subject matter described in this document. The furnishing of this document does not give you any license to these patents. You can send license inquiries, in writing, to:

```
IBM Director of Licensing
IBM Corporation
North Castle Drive
Armonk, NY 10504-1785 U.S.A.
```

For license inquiries regarding double-byte (DBCS) information, contact the IBM Intellectual Property Department in your country or send inquiries, in writing, to:

```
IBM World Trade Asia Corporation
Licensing
2-31 Roppongi 3-chome, Minato-ku
Tokyo 106-0032, Japan
```

The following paragraph does not apply to the United Kingdom or any other country where such provisions are inconsistent with local law: INTERNATIONAL BUSINESS MACHINES CORPORATION PROVIDES THIS PUBLICATION "AS IS" WITHOUT WARRANTY OF ANY KIND, EITHER EXPRESS OR IMPLIED, INCLUDING, BUT NOT LIMITED TO, THE IMPLIED WARRANTIES OF NON-INFRINGEMENT, MERCHANTABILITY OR FITNESS FOR A PARTICULAR PURPOSE. Some states do not allow disclaimer of express or implied warranties in certain transactions, therefore, this statement may not apply to you.

This information could include technical inaccuracies or typographical errors. Changes are periodically made to the information herein; these changes will be incorporated in new editions of the publication. IBM may make improvements and/or changes in the product(s) and/or the program(s) described in this publication at any time without notice.

Any references in this information to non-IBM Web sites are provided for convenience only and do not in any manner serve as an endorsement of those Web sites. The materials at those Web sites are not part of the materials for this IBM product and use of those Web sites is at your own risk.

IBM may use or distribute any of the information you supply in any way it believes appropriate without incurring any obligation to you.

Licensees of this program who wish to have information about it for the purpose of enabling: (i) the exchange of information between independently created programs and other programs (including this one) and (ii) the mutual use of the information which has been exchanged should contact:

```
IBM Corporation
2ZA4/101
11400 Burnet Road
Austin, TX 78758 U.S.A.
```

Such information may be available, subject to appropriate terms and conditions, including in some cases, payment of a fee.

The licensed program described in this information and all licensed material available for it are provided by IBM under terms of the IBM Customer Agreement, IBM International Program License Agreement, or any equivalent agreement between us.

Any performance data contained herein was determined in a controlled environment. Therefore, the results obtained in other operating environments may vary significantly. Some measurements may have been made on development-level systems and there is no guarantee that these measurements will be the same on generally available systems. Furthermore, some measurements may have been estimated through extrapolation. Actual results may vary. Users of this document should verify the applicable data for their specific environment.

Information concerning non-IBM products was obtained from the suppliers of those products, their published announcements or other publicly available sources. IBM has not tested those products and cannot confirm the accuracy of performance, compatibility or any other claims related to non-IBM products. Questions on the capabilities of non-IBM products should be addressed to the suppliers of those products.

#### **Trademarks**

The following terms are trademarks or registered trademarks of International Business Machines Corporation in the United States, other countries, or both:

IBM IBM logo Domino Lotus Tivoli

Adobe, Acrobat, Portable Document Format (PDF), and PostScript are either registered trademarks or trademarks of Adobe Systems Incorporated in the United States, other countries, or both.

Cell Broadband Engine and Cell/B.E. are trademarks of Sony Computer Entertainment, Inc., in the United States, other countries, or both and is used under license therefrom.

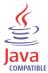

Java and all Java-based trademarks are trademarks of Sun Microsystems, Inc. in the United States, other countries, or both.

Microsoft, Windows, Windows NT®, and the Windows logo are trademarks of Microsoft Corporation in the United States, other countries, or both.

Intel®, Intel logo, Intel Inside®, Intel Inside logo, Intel Centrino™, Intel Centrino logo, Celeron®, Intel Xeon™, Intel SpeedStep®, Itanium®, and Pentium® are trademarks or registered trademarks of Intel Corporation or its subsidiaries in the United States and other countries.

UNIX is a registered trademark of The Open Group in the United States and other countries.

Linux is a trademark of Linus Torvalds in the U.S., other countries, or both.

ITIL® is a registered trademark, and a registered community trademark of the Office of Government Commerce, and is registered in the U.S. Patent and Trademark Office.

IT Infrastructure Library® is a registered trademark of the Central Computer and Telecommunications Agency which is now part of the Office of Government Commerce.

Other company, product, and service names may be trademarks or service marks of others.

# End of Release Notes